Neuilly-Plaisance, le 02 mars 2010

A l'attention : des Directeurs des établissements de santé des correspondants de réactovigilance des responsables de laboratoires

Suite à plusieurs signalements, Radiometer a confirmé une anomalie de logiciel de l'analyseur ABL80 FLEX CO-OX (version 1.34) dans le rendu des paramètres fractionnels de l'hémoglobine.

Lors d'une mesure échantillon, si le paramètre "hémoglobine totale" (tHb) n'est pas sélectionné, les paramètres fractionnels de l'hémoglobine (*s*O<sub>2</sub>, *F*O<sub>2</sub>Hb, *FCOHb*, *F*MetHb and *F*HHb)rendus, seront les valeurs de l'échantillon précédent et non pas ceux associés à l'échantillon en cours de mesure.

La sélection des paramètres rendus s'effectue dans l'écran "**Aspiration de l'échantillon**" avant le déclenchement de l'aspiration.

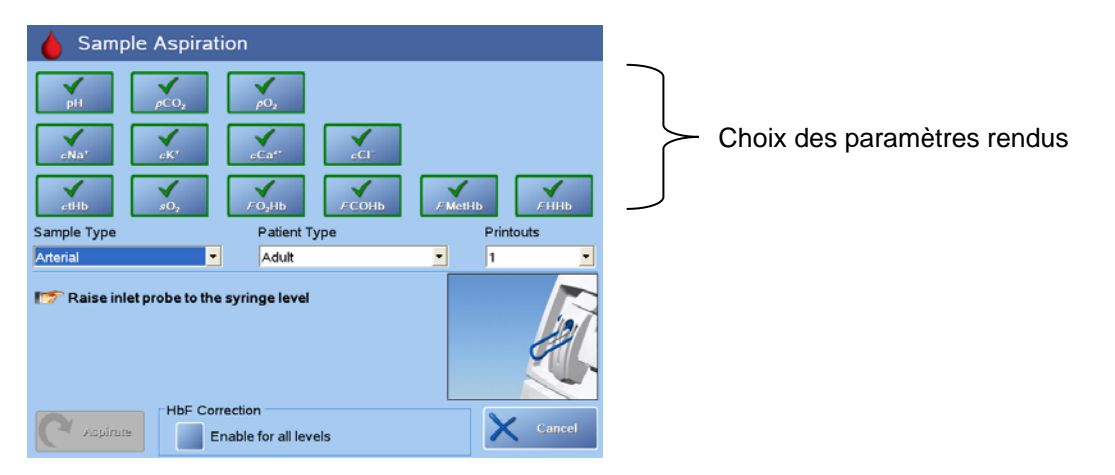

Cette anomalie n'est pas en relation avec l'inactivation des paramètres utilisée dans l'écran "Paramètres actifs » (*Menu > réglages > Système > Paramètres activés*). Cette fonctionnalité peut continuer à être utilisée.

Mesures préconisées en accord avec l'Afssaps

Nous vous demandons d'appliquer une (ou plusieures) des procédures suivantes :

- 1. Vérifier le fichier « Résultats patients » pour déterminer si des résultats d'hémoglobines fractionnelles ont été rendus sans l'hémoglobine totale
- 2. Mettre en place une procédure dans votre service, exigeant le rendu du paramètre tHb avec les paramètres fractionnels de l'hémoglobine. (*s*O<sub>2</sub>, *F*O<sub>2</sub>Hb, *F*COHb, *F*MetHb and *F*HHb).
- 3. Modifier les actions autorisées du profil « anonyme » pour interdire l'accès à la sélection des paramètres avant une analyse (voir page suivante)
- 4. Modifier les actions autorisées du profil « Utilisateur » pour interdire l'accès à la sélection des paramètres avant une analyse ( voir page suivante)

## Action corrective

Radiometer développe un nouveau logiciel ABL80 FLEX CO-OX (1.35) qui sera installé dès que possible sur votre analyseur.

Cette nouvelle version éliminera le défaut observé.

Nous vous demandons de nous retourner le fax de réception ci-joint

Nous vous prions de bien vouloir nous excuser pour les désagréments occasionnés et vous prions de recevoir, Madame, Monsieur l'expression de nos salutations distinguées.

Radiometer SAS

## **Options de sécurité**

## **Modifier les actions autorisées du profil "Anonyme"**

- 1. Sélectionner *Menu > Réglages > Sécurité*
- 2. Sélectionner l'index **Groupes**
- 3. Sélectionner un **Nom du Groupe** non utilisé
- 4. Sélectionner **Vue Groupe Permissions** . Cocher toutes les activités sauf **Panel de parametres** ( bouton +)
- 5. Sélectionner l'index **Utilisateurs**
- 6. Surligner "**Anonyme**" et presser sur le crayon
- 7. Décocher le groupe **Administrateur** et cocher le groupe défini à l'étape 3.
- 8. Presser *OK*
- 9. Presser *OK* pour retourner au menu principal

## **Modifier les actions autorisées du groupe utilisateur:**

- 1. Sélectionner *Menu > Réglages > Sécurité*
- 2. Vérifier dans "**Options de strategies d'accès**" que **Inscription obligatoire** est coché
- 3. Sélectionner l'index "**Groupes**"
- 4. Sélectionner le premier "**Nom du groupe**" pré-défini
- 5. Sélectionner **Vue groupe- permissions** et verifier « **Panel de paramètres** » Si celui-ci est coché, le décocher en pressant sur **moins(-)**
- 6. Vérifier de la meme façon tous les **autres "Nom du groupe**
- 7. Presser *OK* pour retourner au menu principal

**FAX de réception**

**À retourner au : 01 43 09 81 41** 

**Concerne:** 

**Résultats incorrects possibles sur le rendu des valeurs d'hémoglobines fractionnelles sans rendu de la valeur d'hémoglobine totale.** 

 **Nous accusons reception des informations et prenons les mesures preventives necessaries** 

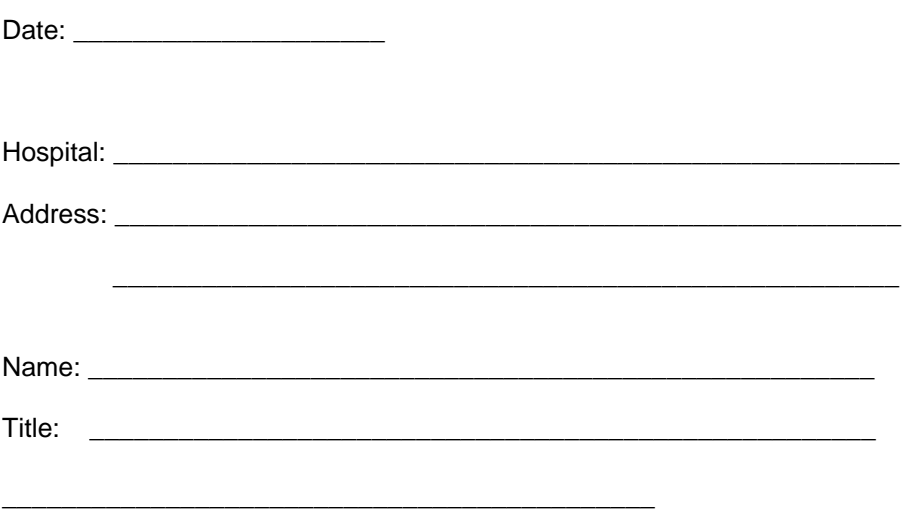